# **Megaplex™ Pools**

### **For microRNA Expression Analysis**

Protocol

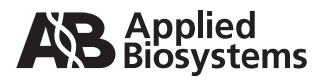

© Copyright 2008, 2010 Applied Biosystems. All rights reserved.

#### **For Research Use Only. Not for use in diagnostic procedures.**

Information in this document is subject to change without notice. Applied Biosystems assumes no responsibility for any errors that may appear in this document.

APPLIED BIOSYSTEMS DISCLAIMS ALL WARRANTIES WITH RESPECT TO THIS DOCUMENT, EXPRESSED OR IMPLIED, INCLUDING BUT NOT LIMITED TO THOSE OF MERCHANTABILITY OR FITNESS FOR A PARTICULAR PURPOSE. IN NO EVENT SHALL APPLIED BIOSYSTEMS BE LIABLE, WHETHER IN CONTRACT, TORT, WARRANTY, OR UNDER ANY STATUTE OR ON ANY OTHER BASIS FOR SPECIAL, INCIDENTAL, INDIRECT, PUNITIVE, MULTIPLE OR CONSEQUENTIAL DAMAGES IN CONNECTION WITH OR ARISING FROM THIS DOCUMENT, INCLUDING BUT NOT LIMITED TO THE USE THEREOF.

Notice to Purchaser: License Disclaimer for Megaplex™ RT Primer Pool, Megaplex™ PreAmp Primers Pool, and TaqMan® MicroRNA Array

This assay conveys no patent rights, expressly or by implication, under any patent or patent application owned by or licensable by Applied Biosystems, Inc. that covers any thermal-cycling instrument, apparatus or system, any composition, reagent, or kit, or any process. Specifically, but without limitation, no right, immunity, authorization, or license is granted, expressly or by implication, for the processes of reverse-transcription PCR or the 5′ nuclease assay.

#### NOTICE TO PUCHASER: LIMITED LICENSE for TaqMan® MicroRNA Array

A license to perform the patented 5′ Nuclease Process for research is obtained by the purchase of (i) both Licensed Probe and Authorized 5′ Nuclease Core Kit, (ii) a Licensed 5′ Nuclease Kit, or (iii) license rights from Applied Biosystems.

The TaqMan® MicroRNA Array contains Licensed Probe. Use of this product is covered by US patent claims and corresponding patent claims outside the US. The purchase of this product includes a limited, non-transferable immunity from suit under the foregoing patent claims for using only this amount of product for the purchaser's own internal research. The right to use this product in the 5′ Nuclease Process under the applicable claims of U.S. patents, and corresponding patent claims outside the United States, can be obtained through purchase of an Authorized 5′ Nuclease Core Kit. Except under separate license rights available from Applied Biosystems, no right under any other patent claim, or to perform commercial services of any kind, including without limitation reporting the results of purchaser's activities for a fee or other commercial consideration, or to sublicense, repackage with other products, or resell in any form, is conveyed expressly, by implication, or by estoppel. This product is for research use only. Diagnostic uses under Roche patents require a separate license from Roche. Further information on purchasing licenses may be obtained from the Director of Licensing, Applied Biosystems, 850 Lincoln Centre Drive, Foster City, California 94404, USA.

#### **Trademarks**

Applied Biosystems, AB (Design), and MicroAmp are registered trademarks and FAM, Megaplex, and MultiScribe are trademarks of Applied Biosystems or its subsidiaries in the US and/or certain other countries.

*mir*Vana is a trademark of Ambion, Inc., an Applied Biosystems Business.

AmpErase, AmpliTaq Gold, and TaqMan are registered trademarks of Roche Molecular Systems, Inc.

All other trademarks are the property of their respective owners.

Part Number 4399721 Rev. C 07/2010

# **Contents**

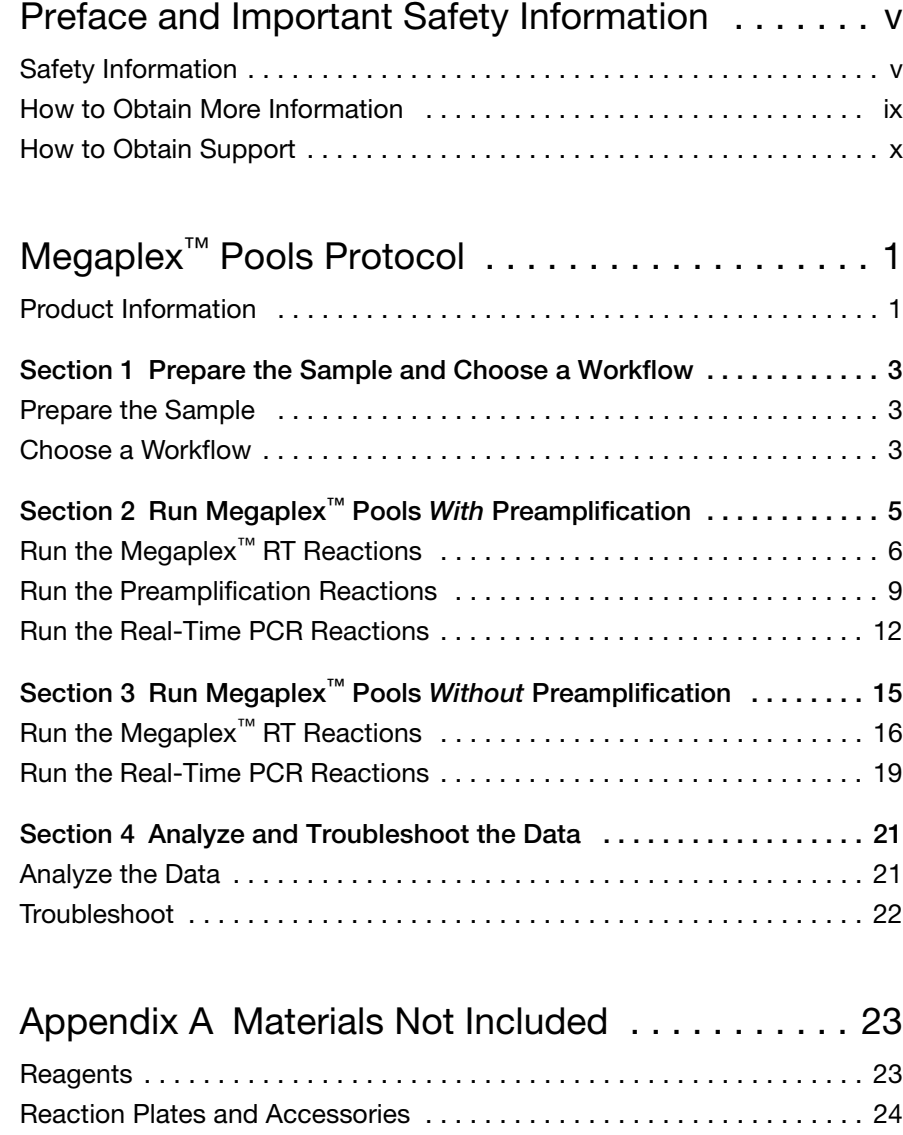

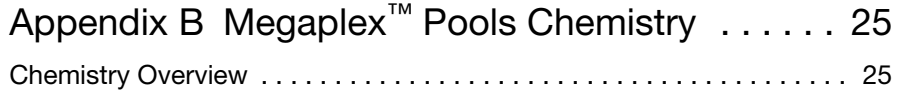

# <span id="page-4-0"></span>Preface and Important Safety Information

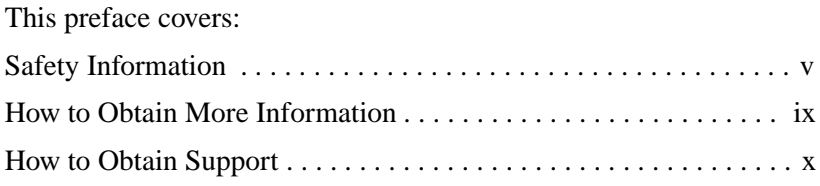

### <span id="page-4-1"></span>**Safety Information**

#### **Safety Alert Words** Four safety alert words appear in Applied Biosystems user documentation at points in the document where you need to be aware of relevant hazards. Each alert word—IMPORTANT, CAUTION, WARNING, DANGER—implies a particular level of observation or action, as defined below.

#### **Definitions**

**IMPORTANT!** – Indicates information that is necessary for proper instrument operation, accurate chemistry kit use, or safe use of a chemical.

 – Indicates a potentially hazardous situation that, if not avoided, may result in minor or moderate injury. It may also be used to alert against unsafe practices.

 – Indicates a potentially hazardous situation that, if not avoided, could result in death or serious injury.

 – Indicates an imminently hazardous situation that, if not avoided, will result in death or serious injury. This signal word is to be limited to the most extreme situations.

#### **Chemical Hazard Warning**

**WARNING** CHEMICAL HAZARD. Some of the chemicals used with Applied Biosystems instruments and protocols are potentially hazardous and can cause injury, illness, or death.

#### **Chemical Safety Guidelines**

To minimize the hazards of chemicals:

- Read and understand the Material Safety Data Sheets (MSDSs) provided by the chemical manufacturer before you store, handle, or work with any chemicals or hazardous materials. (See ["About](#page-5-0)  [MSDSs" on page vi](#page-5-0).)
- Minimize contact with chemicals. Wear appropriate personal protective equipment when handling chemicals (for example, safety glasses, gloves, or protective clothing). For additional safety guidelines, consult the MSDS.
- Minimize the inhalation of chemicals. Do not leave chemical containers open. Use only with adequate ventilation (for example, fume hood). For additional safety guidelines, consult the MSDS.
- Check regularly for chemical leaks or spills. If a leak or spill occurs, follow the manufacturer's cleanup procedures as recommended in the MSDS.
- Comply with all local, state/provincial, or national laws and regulations related to chemical storage, handling, and disposal.

#### <span id="page-5-0"></span>**About MSDSs** Chemical manufacturers supply current Material Safety Data Sheets (MSDSs) with shipments of hazardous chemicals to new customers. They also provide MSDSs with the first shipment of a hazardous chemical to a customer after an MSDS has been updated. MSDSs provide the safety information you need to store, handle, transport, and dispose of the chemicals safely.

Each time you receive a new MSDS packaged with a hazardous chemical, be sure to replace the appropriate MSDS in your files.

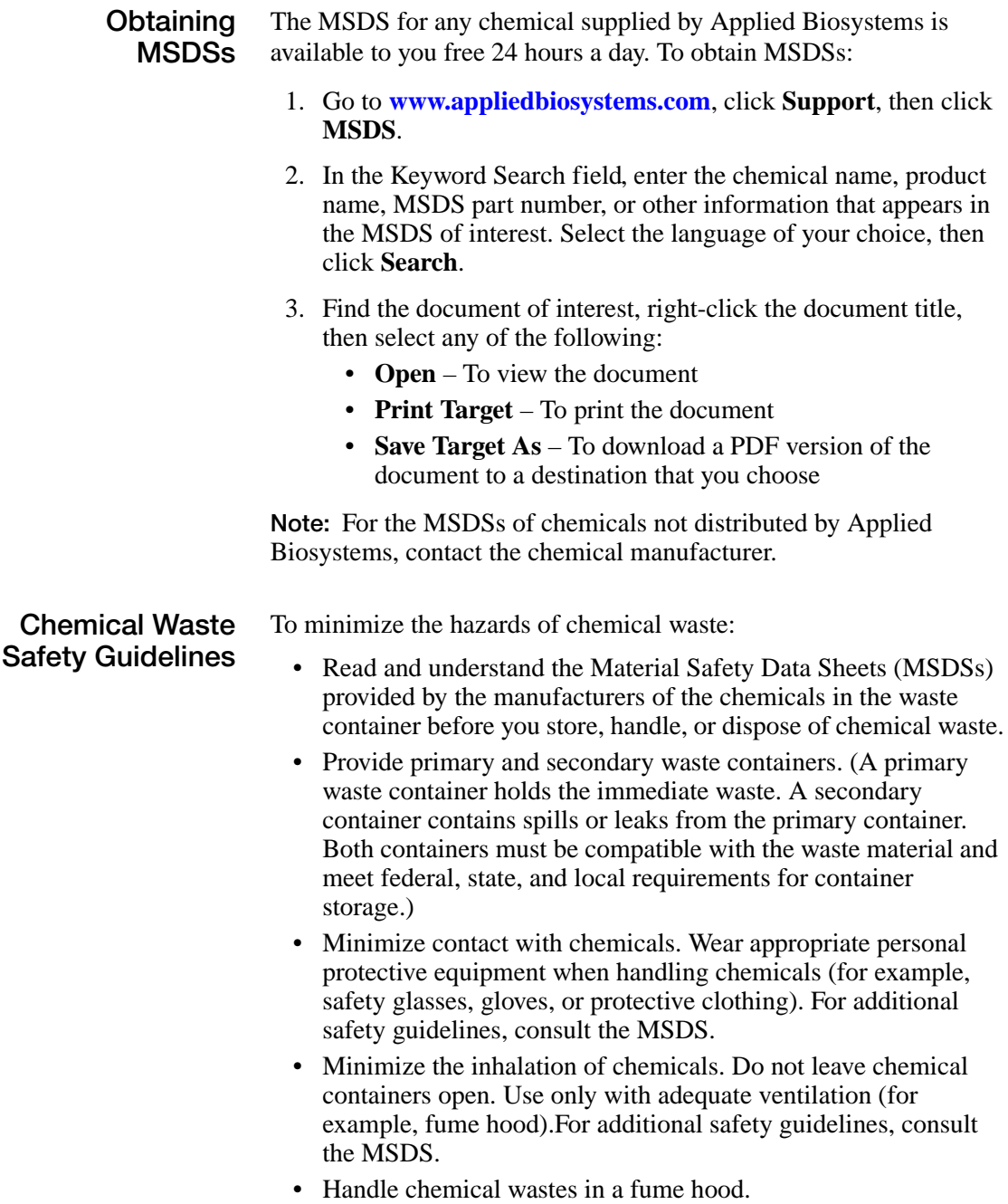

- After emptying the waste container, seal it with the cap provided.
- Dispose of the contents of the waste tray and waste bottle in accordance with good laboratory practices and local, state/provincial, or national environmental and health regulations.

**Waste Disposal** If potentially hazardous waste is generated when you operate the instrument, you must:

- Characterize (by analysis if necessary) the waste generated by the particular applications, reagents, and substrates in your lab.
- Ensure the health and safety of all personnel in your laboratory.
- Ensure that the instrument waste is stored, transferred, transported, and disposed of according to all local, state/provincial, and/or national regulations.
- Radioactive or biohazardous materials may require special handling, and disposal limitations may apply.

#### **Biological Hazard Safety**

**BIOHAZARD.** Biological samples such as tissues, body fluids, infectious agents, and blood of humans and other animals have the potential to transmit infectious diseases. Follow all applicable local, state/provincial, and/or national regulations. Wear appropriate protective equipment, which includes but is not limited to: protective eyewear, face shield, clothing/lab coat, and gloves. All work should be conducted in properly equipped facilities using the appropriate safety equipment (for example, physical containment devices). Individuals should be trained according to applicable regulatory and company/institution requirements before working with potentially infectious materials. Read and follow the applicable guidelines and/or regulatory requirements in the following:

- • [U.S. Department of Health and Human Services guidelines](http://bmbl.od.nih.gov)  [published in Biosafety in Microbiological and Biomedical](http://bmbl.od.nih.gov)  [Laboratories \(stock no. 017-040-00547-4;](http://bmbl.od.nih.gov) **[bmbl.od.nih.gov](http://bmbl.od.nih.gov)**)
- Occupational Safety and Health Standards, Bloodborne Pathogens (29 CFR§1910.1030; **[http://www.access.gpo.gov/](http://www.access.gpo.gov/nara/cfr/waisidx_01/29cfr1910a_01.html)  [nara/cfr/waisidx\\_01/ 29cfr1910a\\_01.html](http://www.access.gpo.gov/nara/cfr/waisidx_01/29cfr1910a_01.html)**).
- Your company's/institution's Biosafety Program protocols for working with/handling potentially infectious materials.

[Additional information about biohazard guidelines is available at](http://www.cdc.gov)  **[www.cdc.gov](http://www.cdc.gov)**.

### <span id="page-8-0"></span>**How to Obtain More Information**

**Related Documentation** For additional documentation, see ["How to Obtain Support" on](#page-9-0)  [page x.](#page-9-0)

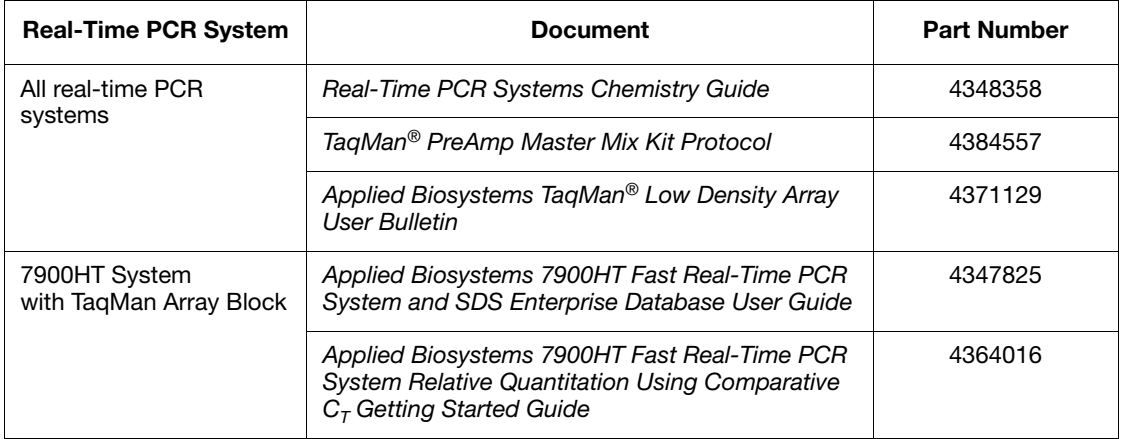

#### **Reference URLs**

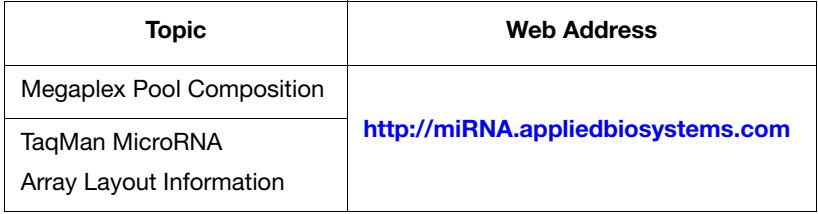

### <span id="page-9-0"></span>**How to Obtain Support**

For the latest services and support information for all locations, go to **[www.appliedbiosystems.com](http://www.appliedbiosystems.com)**, then click the link for **Support**.

At the Support page, you can:

- Search through frequently asked questions (FAQs)
- Submit a question directly to Technical Support
- Order Applied Biosystems user documents, MSDSs, certificates of analysis, and other related documents
- Download PDF documents
- Obtain information about customer training
- Download software updates and patches

In addition, the Support page provides access to worldwide telephone and fax numbers to contact Applied Biosystems Technical Support and Sales facilities.

# <span id="page-10-0"></span>Megaplex™ Pools Protocol

### <span id="page-10-1"></span>**Product Information**

#### **Purpose of the Product**

Megaplex<sup>™</sup> Pools are designed to detect and quantitate up to 380 microRNAs (miRNAs) per pool in either human, mouse, or rat species using Applied Biosystems real-time instruments. Megaplex Pools consist of matching primer pools and TaqMan® Arrays:

- **Megaplex™ RT Primers** is a set of two predefined pools (Pool A and Pool B) of up to 380 stem-looped reversetranscription (RT) primers per pool that enable the simultaneous synthesis of cDNA for mature miRNAs.
- **Megaplex™ PreAmp Primers (***Optional***)** is a set of two pools (Pool A and Pool B) of gene-specific forward and reverse primers intended for use with very small quantities of starting material. The primers enable the unbiased preamplification of the miRNA cDNA target by PCR prior to loading the TaqMan® MicroRNA Array.
- **TaqMan® MicroRNA Arrays** is a set of two 384-well microfluidic cards (Array A and Array B) containing dried TaqMan primers and probes. The array enables quantitation of gene expression levels of up to 380 miRNAs and controls. This is accomplished by loading the cDNA product (with or without preamplification) onto the array for PCR amplification and realtime analysis.

Each TaqMan MicroRNA Array is shipped with an Information CD that includes:

- Assay Information File (AIF)
- Card map file (in .html and .xls formats)
- SDS setup file; SDS.txt
- *Megaplex™ Pools Protocol* (PN 4399721)
- *Megaplex™ Pools Quick Reference Card* (PN 4399813)
- *Applied Biosystems TaqMan® Low Density Array User Bulletin* (PN 4371129)
- Megaplex™ Assay Performance File

#### **Contents** For details on how to order or on the composition of the primer pools, refer to the Megaplex™ products page at <http://miRNA.appliedbiosystems.com>

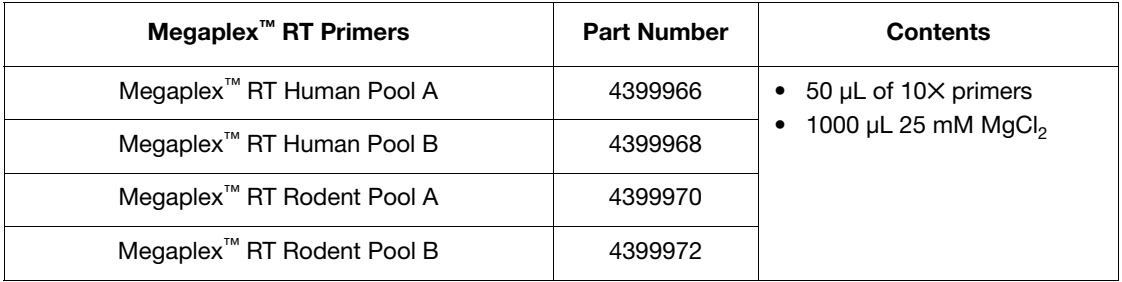

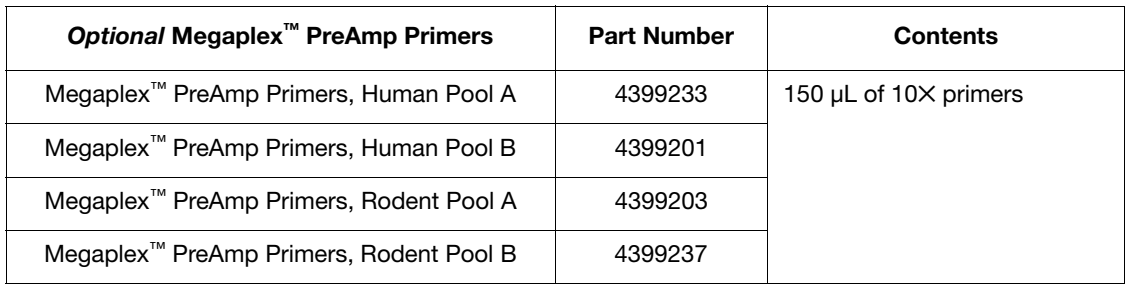

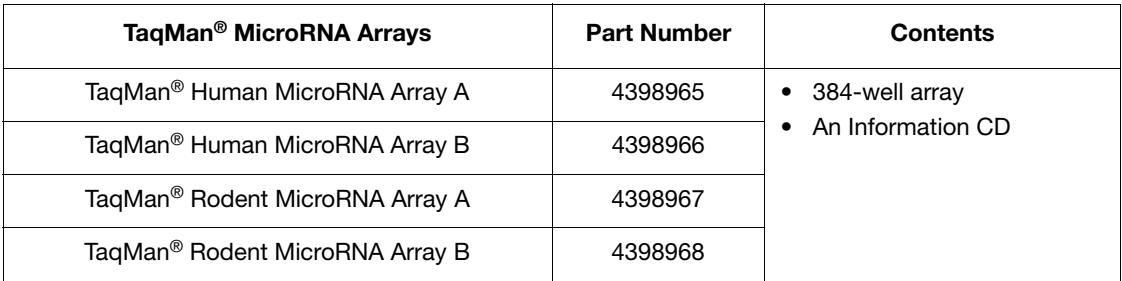

**Storage** The TaqMan MicroRNA Arrays are shipped at ambient temperature. When you receive the arrays, store them at 2 to 8  $^{\circ}$ C and keep them protected from light.

Store the Megaplex RT and PreAmp primer pools at −15 to −25 °C.

## <span id="page-12-0"></span>**Section 1 Prepare the Sample and Choose a Workflow**

### <span id="page-12-1"></span>**Prepare the Sample**

The starting material is total RNA. To prepare the starting material, use the *mir*Vana<sup>™</sup> miRNA Isolation Kit (see [Appendix A on page 23](#page-32-2) for part numbers).

**Note:** The method used to isolate the total RNA must preserve the small RNA fraction. However, in order to preserve endogenous control sequences in the total RNA, do *not* enrich for the small RNA fraction. This may cause longer control transcripts (snoRNAs) to be lost.

### <span id="page-12-2"></span>**Choose a Workflow**

**Criteria** Two workflows are described in this protocol: one with preamplification of your sample and one without preamplification of your sample.

> **IMPORTANT!** Although a profile can be generated with larger amounts of sample, preamplification is recommended for all samples.

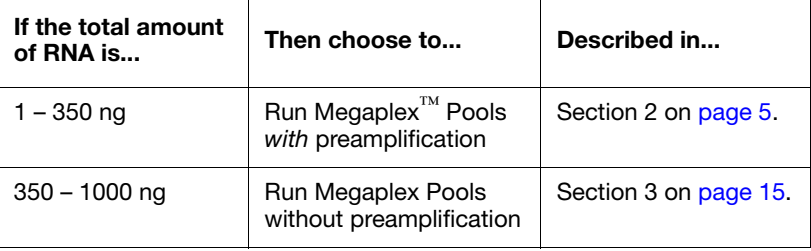

#### **Workflow**

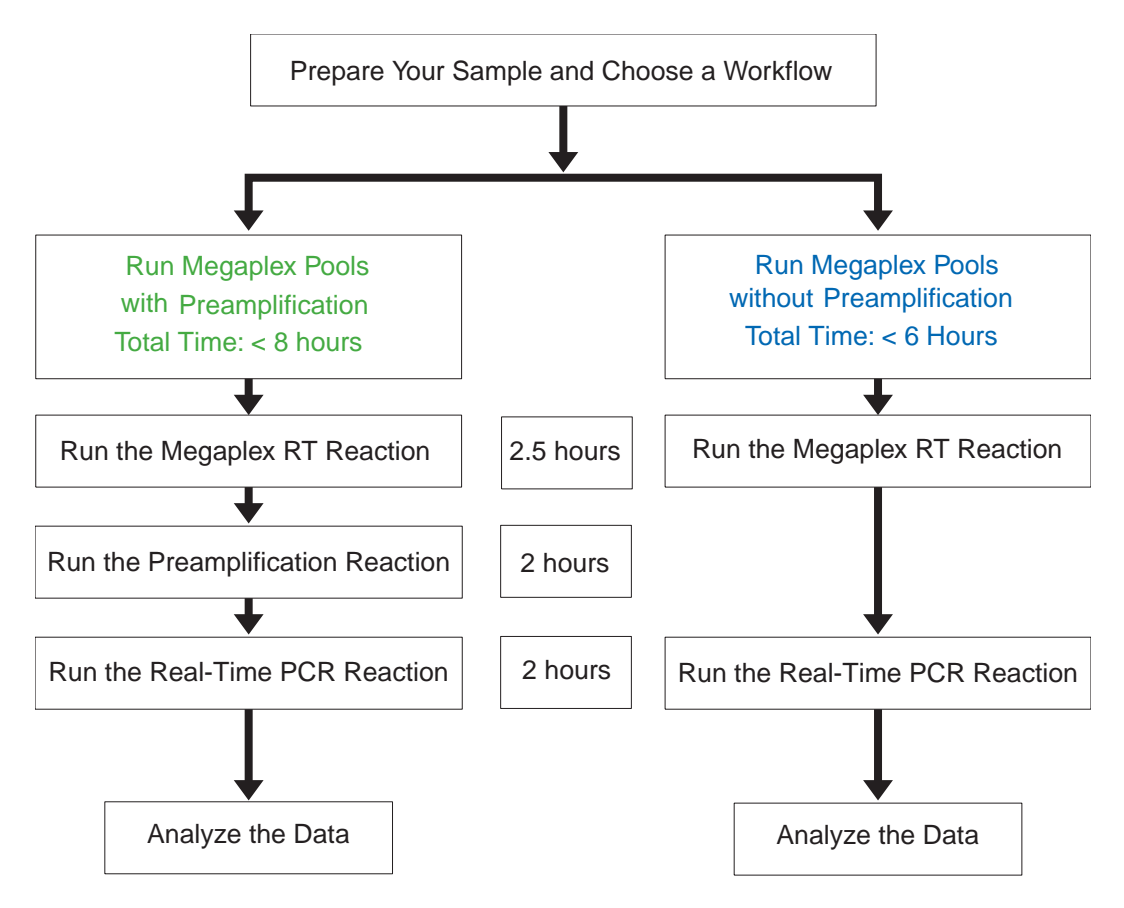

# <span id="page-14-0"></span>**Section 2 Run Megaplex™ Pools**  *With* **Preamplification**

This section describes how to:

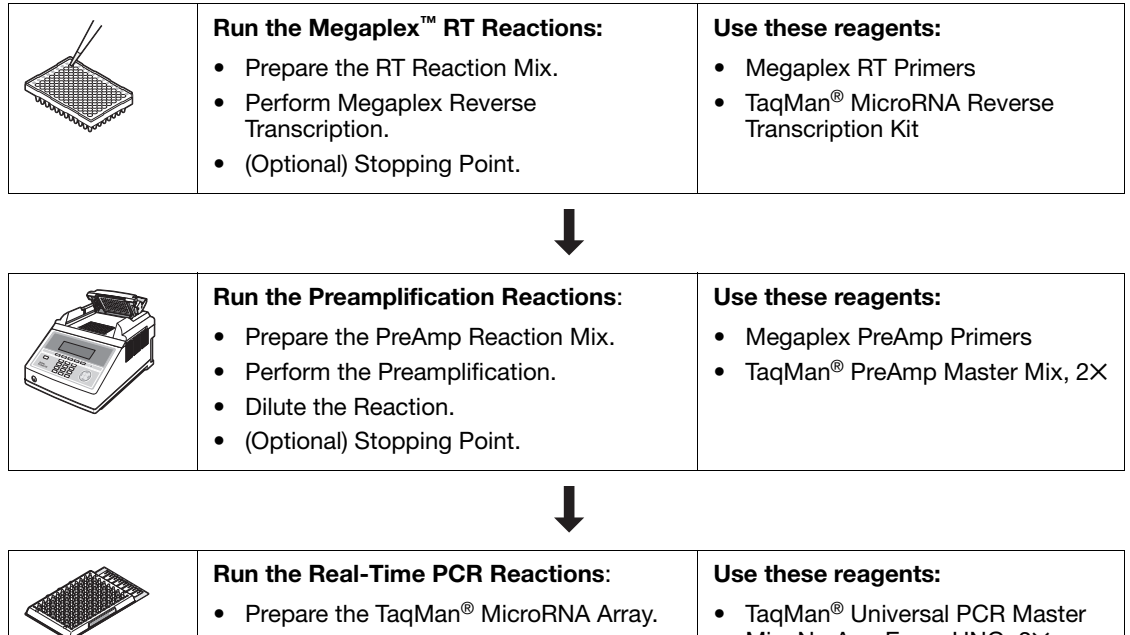

Prepare the PCR Reaction Mix. • Load and Run the Array. Mix, No AmpErase UNG, 2✕ • TaqMan<sup>®</sup> MicroRNA Array

> For each sample (and optional no template control), run one Megaplex RT reaction followed by one preamplification reaction per array. This provides enough sample to load one TaqMan MicroRNA array.

For a full microRNA profile, run two Megaplex RT reactions (Pool A and B), two preamplification reactions (Pool A and B), and two TaqMan MicroRNA Arrays (Array A and B) per sample.

### <span id="page-15-0"></span>**Run the Megaplex™ RT Reactions**

#### **About the RT Reaction** In this step, use the TaqMan® MicroRNA Reverse Transcription Kit and the Megaplex™ RT Primers to synthesize single-stranded cDNA from total RNA samples. (See [Appendix A on page 23](#page-32-2) for part numbers.)

The RT reaction with downstream preamplification supports 1 to 1000 ng of input total RNA. For most tissues, 30 ng of total RNA produces a comprehensive microRNA profile with preamplification. Applied Biosystems recommends verifying the optimal quantity of input total RNA for your sample type.

The reverse transcription (RT) reaction has a final volume of  $7.5 \mu L$ and contains:

- $3 \mu L$  (1 to 350 ng) total RNA
- 4.5 µL of RT reaction mix

#### **Prepare the RT Reaction Mix**

1. Thaw the following on ice:

- Megaplex RT Primers
- TaqMan® MicroRNA Reverse Transcription Kit components
- MgCl<sub>2</sub> (supplied with the Megaplex<sup>™</sup> RT Primers)
- 2. Combine the following in a 1.5-mL microcentrifuge tube:

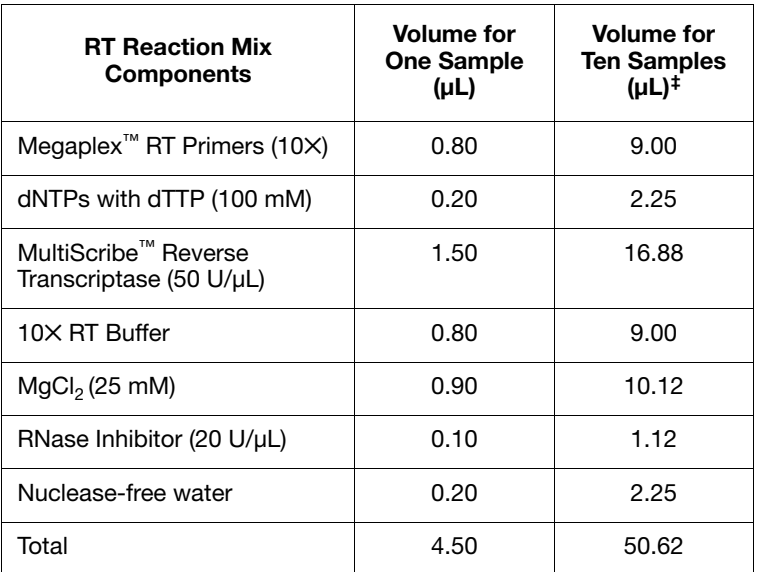

‡ Includes 12.5% excess for volume loss from pippetting.

- 3. Invert the tube six times to mix, then centrifuge the tubes briefly.
- 4. In a 96-well MicroAmp® Optical Reaction Plate or MicroAmp® 8-Tube Strip, pipette 4.5 µL of the RT reaction mix into each well or each tube, respectively.
- 5. Add 3 µL (1 to 350 ng) total RNA (or 3 µL of water for the No Template Control reactions) into each well or each tube containing RT reaction mix.
- 6. Seal the plate or tubes using MicroAmp® Clear Adhesive Film or MicroAmp® Optical Strip Caps, respectively. Then invert the plate or tubes six times to mix. Spin briefly.

**Note:** Do not use MicroAmp® *Optical* Adhesive Film to seal the plate.

7. Incubate the plate on ice for 5 min.

<span id="page-17-0"></span>**Perform Megaplex™ Reverse Transcription**

- 1. Set up the run method using the following conditions:
	- Ramp speed or mode: **9700** using **Std** or **Max** ramp speed. **7900HT** using **Std** ramp speed.
	- Reaction volume  $(\mu L)$ : **7.5**
	- Thermal-cycling conditions:

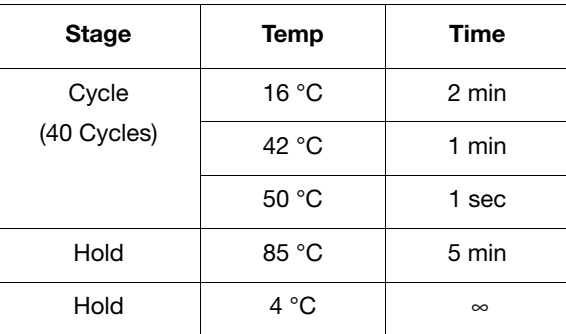

2. Load, then run the plate.

**Note:** If you are running the plate on a 7900HT System and sealing the plate with MicroAmp Clear Adhesive Film (PN 4306311), then place a MicroAmp® Optical Film Compression Pad (PN 4312639) on top of the plate.

**(Optional) Stopping Point**

The cDNA can be stored at −15 to −25 °C for at least one week.

## <span id="page-18-0"></span>**Run the Preamplification Reactions**

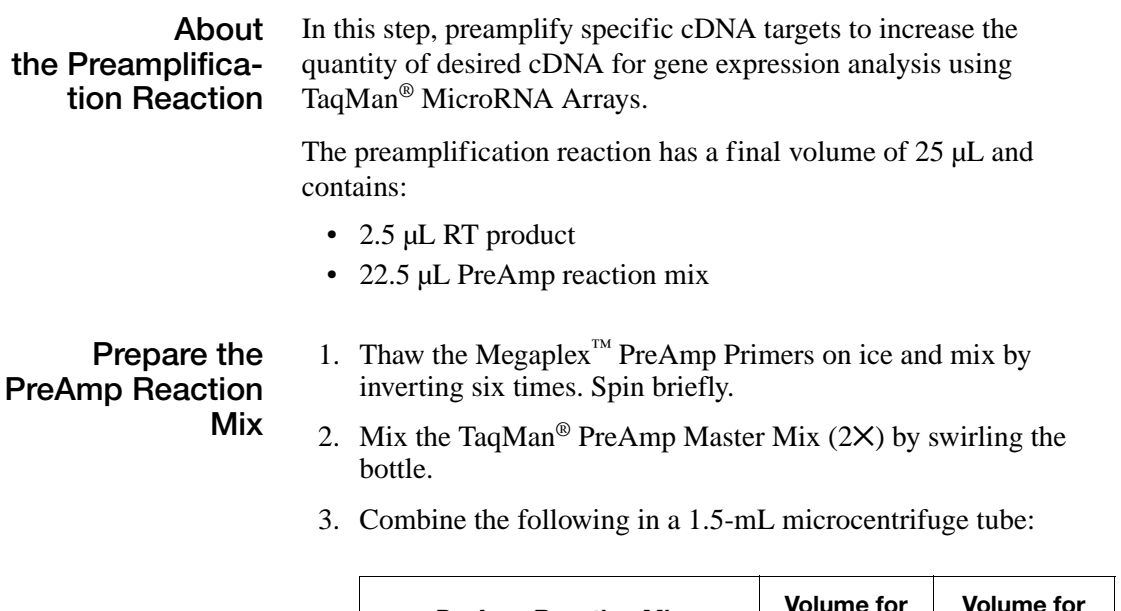

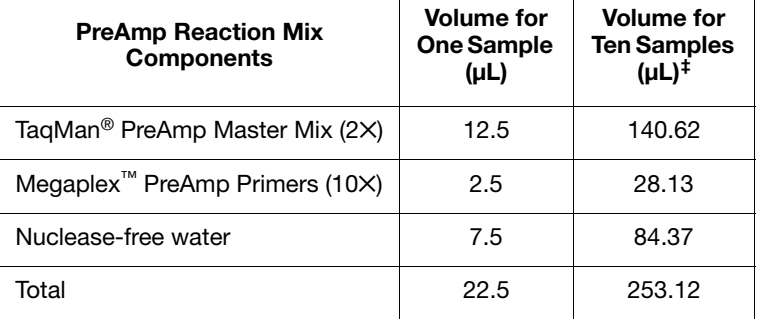

‡ Includes 12.5% excess for volume loss from pippetting.

- 4. Invert the tube six times to mix, then centrifuge the tubes briefly.
- 5. In a 96-well MicroAmp® Optical Reaction Plate or MicroAmp® 8-Tube Strips, pipette 2.5 µL of each RT product (from "Perform" [Megaplex™ Reverse Transcription" on page 8](#page-17-0)) into its corresponding well or tube.
- 6. Dispense 22.5 µL of PreAmp reaction mix into each well of the 96-well plate or MicroAmp Optical 8-Tube Strips containing the RT product.
- 7. Seal the plate or tubes using MicroAmp® Clear Adhesive Film or MicroAmp® Optical Strip Caps, respectively. Then invert the plate or tubes six times to mix. Spin briefly.
- 8. Incubate the plate or tubes on ice for 5 min.
- **Perform the Preamplification**
- 1. Set up the run method using the following conditions:
	- Ramp speed or mode: **9700** using **Std** ramp speed.
	- Reaction volume (µL): **25**
	- Thermal-cycling parameters:

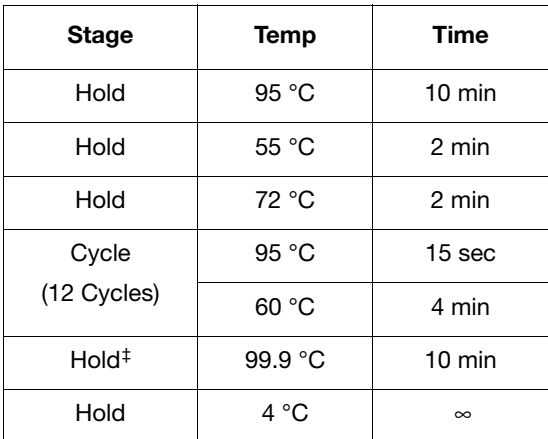

‡ Required for enzyme inactivation.

2. Load, then run the plate.

<span id="page-20-0"></span>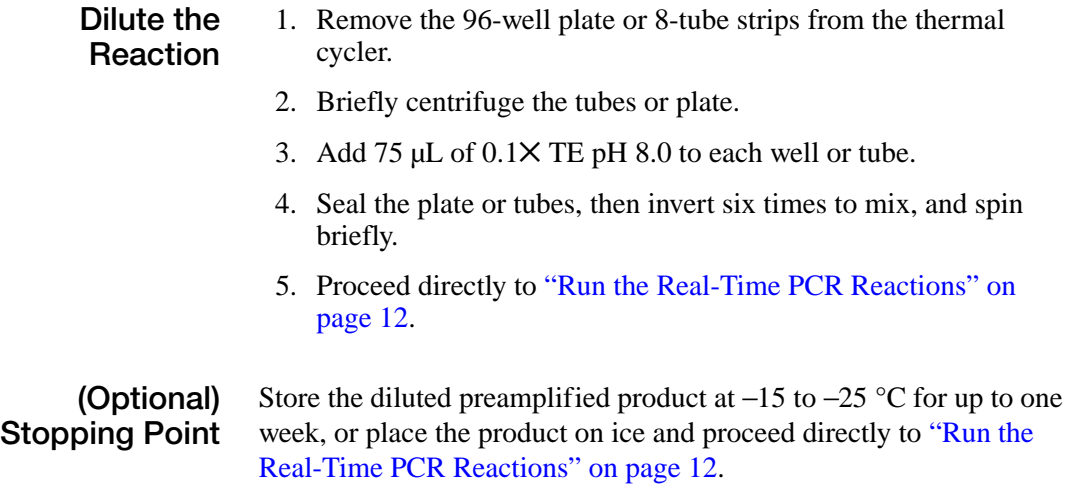

### <span id="page-21-0"></span>**Run the Real-Time PCR Reactions**

#### **About the Real-Time PCR Reaction**

In this step, the DNA polymerase from the TaqMan® Universal PCR Master Mix amplifies the preamplified target cDNA using sequencespecific primers and probe on the TaqMan<sup>®</sup> MicroRNA Array. The presence of the target is detected in real time through cleavage of the TaqMan probe by the polymerase 5′ - 3′ exonuclease activity.

**Prepare the TaqMan® MicroRNA Array**

**Prepare the PCR Reaction Mix**

After the TaqMan® MicroRNA Array has reached room temperature, carefully remove it from its packaging. Refer to the *Applied Biosystems TaqMan® Array User Bulletin* (PN 4371129).

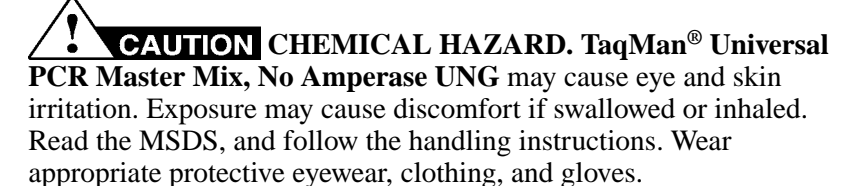

- 1. Thaw the diluted, stored PreAmp product (from ["Dilute the](#page-20-0)  [Reaction" on page 11\)](#page-20-0) on ice. Mix by inverting six times, then centrifuge the tube or plate briefly.
- 2. Mix the TaqMan Universal PCR Master Mix by swirling the bottle.
- 3. Combine the following in a 1.5-mL microcentrifuge tube:

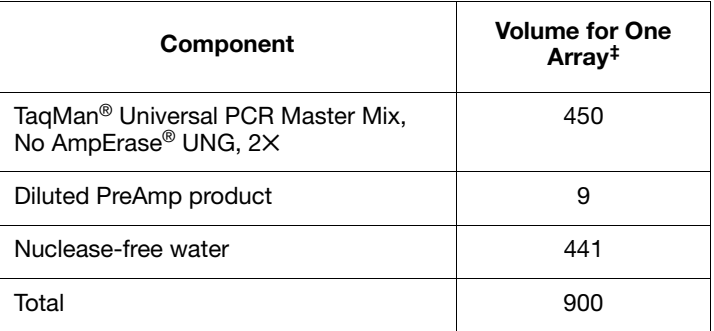

‡ Includes 12.5% excess for volume loss from pippetting.

4. Invert the tube six times to mix, then centrifuge the tubes briefly.

#### **Load and Run the MicroRNA Array**

For detailed information on how to load, seal, and run the array, refer to the *Applied Biosystems TaqMan® Array User Bulletin* (PN 4371129).

- 1. Dispense 100 µL of the PCR reaction mix into each port of the TaqMan MicroRNA Array.
- 2. Centrifuge, then seal the array.
- 3. Import the SDS setup file (SDS.txt) located on the Information CD:
	- a. Start the SDS v2.2 or later software.
	- b. In the main menu, select **File**  $\triangleright$  **New**
	- c. In the New Document dialog box, select the following from the drop-down menu:
		- **Relative Quantification (**ΔΔ**Ct)**
		- **384-well TaqMan Low Density Array**
	- d. In the main menu, select **FileImport** to open the new document.
	- e. In the Open dialog box, navigate to the Setup.txt file specific for the array being run and click **Import**.
	- f. (Optional) Save as an SDS 7900 Template (.sdt) file.
- 4. Load and run the array using the 384 well TaqMan Low Density Array default thermal-cycling conditions.

**Note:** If you are using a 7900HT System with an automation accessory, load a maximum of 24 TaqMan® arrays onto the automation accessory at a time. Arrays containing preamplified product can be kept at room temperature for up to 48 hrs  $(24 \text{ arrays} \times 2 \text{ hrs/run} = 48 \text{ hrs}).$ 

**Analyze the Data** For instructions on how to analyze and troubleshoot the data, proceed to [page 21.](#page-30-0)

# <span id="page-24-0"></span>**Section 3 Run Megaplex™ Pools** *Without* **Preamplification**

This section describes how to:

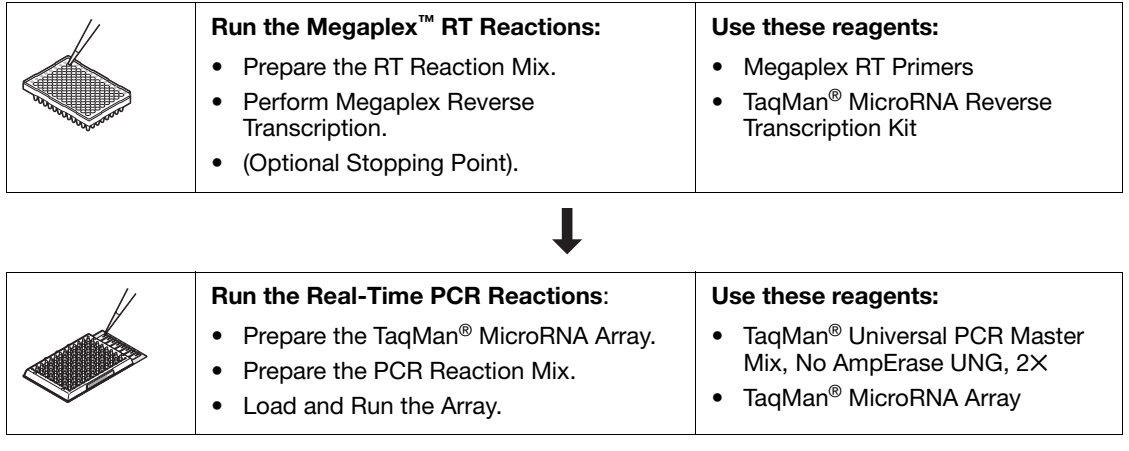

For each sample (and optional no template control), one Megaplex RT reaction provides enough sample to load one TaqMan MicroRNA Array.

For a full microRNA profile, run two Megaplex RT reactions (Pool A and B)and two TaqMan MicroRNA Arrays (Array A and B) per sample.

## <span id="page-25-0"></span>**Run the Megaplex™ RT Reactions**

### **About the RT Reaction**

In this step use the TaqMan® MicroRNA Reverse Transcription Kit and the Megaplex™ RT Primers to synthesize single-stranded cDNA from total RNA samples. (See [Appendix A on page 23](#page-32-2) for part numbers).

The RT reaction supports 350 to 1000 ng of input total RNA. For most tissues, 500 ng of total RNA produces a comprehensive microRNA profile. Applied Biosystems recommends verifying the optimal quantity of input total RNA for your sample type.

The reverse transcription (RT) reaction has a final volume of 7.5  $\mu$ L and contains:

- $3 \mu L$  (350 to 1000 ng) total RNA
- 4.5 µL of RT reaction mix

#### **Prepare the RT Reaction Mix**

1. Thaw the following on ice:

- Megaplex RT Primers
- TaqMan® MicroRNA Reverse Transcription Kit components
- MgCl<sub>2</sub> (supplied with the Megaplex RT Primers)
- 2. Combine the following in a 1.5-mL microcentrifuge tube:

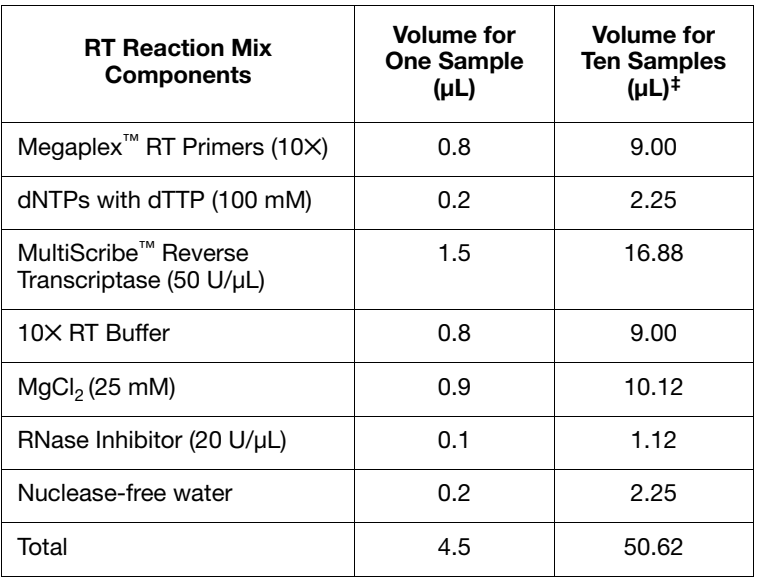

‡ Includes 12.5% excess for volume loss from pippetting.

- 3. Invert the tube six times to mix, then centrifuge the tubes briefly.
- 4. In a 96-well MicroAmp® Optical Reaction Plate or MicroAmp® 8-Tube Strip, pipette 4.5 µL of the RT reaction mix into each well or each tube, respectively.
- 5. Add 3 µL (350 to 1000 ng) total RNA (or 3 µL of water for the No Template Control reactions) into each well or each tube containing RT reaction mix.
- 6. Seal the plate or tubes using MicroAmp® Clear Adhesive Film or MicroAmp® Optical Strip Caps respectively, then invert the plate or tubes six times to mix. Spin briefly.

**Note:** Do not use *Optical* Adhesive Film to seal the plate.

7. Incubate the plate or tubes on ice for 5 min.

**Perform Megaplex™ Reverse Transcription**

- 1. Set up the run method using the following conditions:
	- Ramp speed or mode: **9700** using **Std** or **Max** ramp speed. **7900HT** using **Std** ramp speed.
	- Reaction volume  $(\mu L)$ : **7.5**
	- Thermal-cycling conditions:

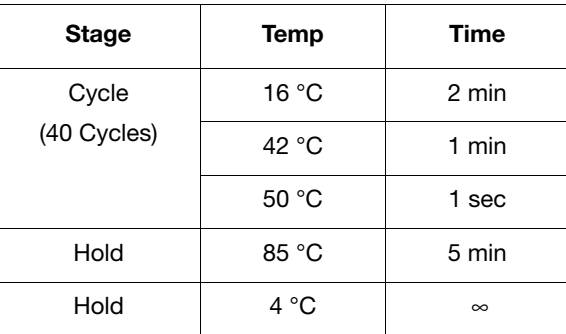

2. Load, then run the plate.

**Note:** If you are running the plate on a 7900HT System and sealing the plate with MicroAmp Clear Adhesive Film (PN 4306311), then place a MicroAmp® Optical Film Compression Pad (PN 4312639) on top of the plate.

The cDNA can be stored at −15 to −25 °C for at least one week.

**(Optional) Stopping Point**

*Megaplex™ Pools Protocol*

### <span id="page-28-0"></span>**Run the Real-Time PCR Reactions**

#### **About the Real-Time PCR Reaction**

In this step, the DNA polymerase from the TaqMan® Universal PCR Master Mix amplifies the target cDNA using sequence-specific primers and probe on the TaqMan® MicroRNA Array. The presence of the target is detected in real time through cleavage of the TaqMan probe by the polymerase 5′ - 3′ exonuclease activity.

**Prepare the TaqMan® MicroRNA Array**

**Prepare the PCR Reaction Mix**

After the TaqMan® MicroRNA Array has reached room temperature, carefully remove it from its packaging. Refer to the *Applied Biosystems TaqMan® Array User Bulletin* (PN 4371129).

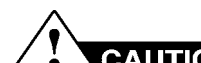

**CHEMICAL HAZARD. TaqMan® Universal PCR Master Mix, No Amperase UNG** may cause eye and skin irritation. Exposure may cause discomfort if swallowed or inhaled. Read the MSDS, and follow the handling instructions. Wear appropriate protective eyewear, clothing, and gloves.

- 1. Thaw the stored Megaplex RT product on ice and mix by inverting the tube six times.
- 2. Mix the TaqMan Universal PCR Master Mix by swirling the bottle.
- 3. Combine the following in a 1.5-mL microcentrifuge tube:

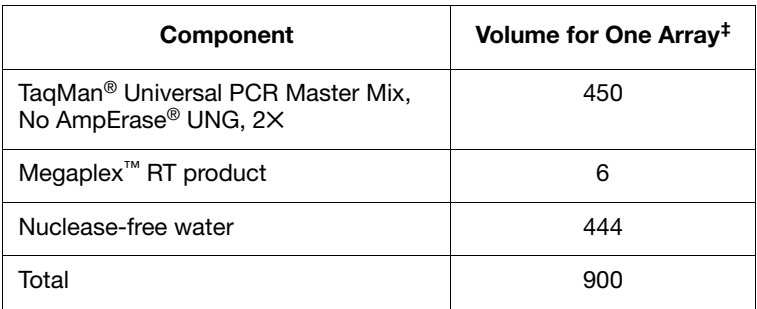

‡ Includes 12.5% excess for volume loss from pippetting.

4. Invert the tube six times to mix, then centrifuge the tubes briefly.

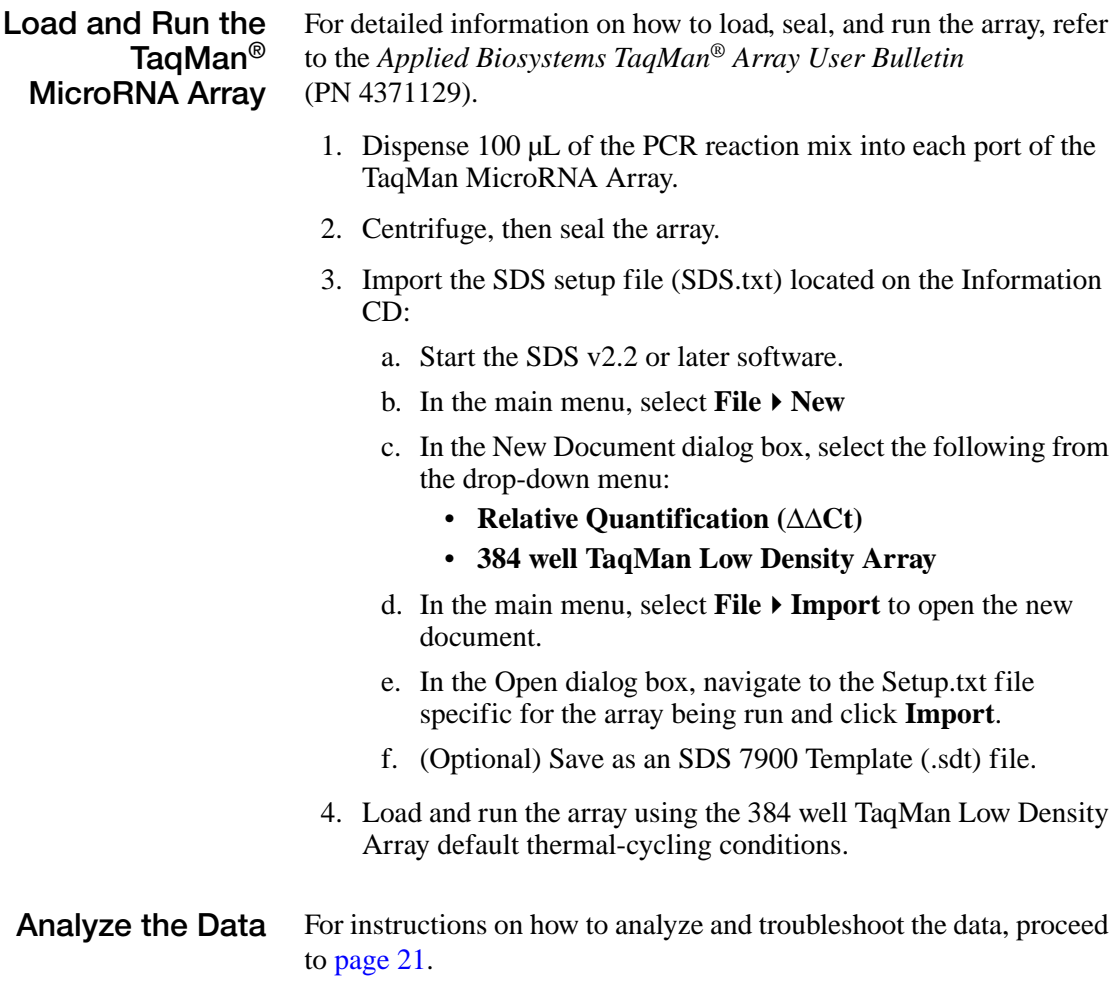

## <span id="page-30-0"></span>**Section 4 Analyze and Troubleshoot the Data**

### <span id="page-30-1"></span>**Analyze the Data**

This section applies to either RT-PCR reactions that were preamplified or not preamplified.

For detailed information on how to analyze Comparative  $C_T (RQ)$ and set up an RQ Study, refer to the *Applied Biosystems 7900HT Fast Real-Time PCR System Relative Quantitation Using Comparative C<sub>T</sub> Getting Started Guide* (PN 4364016). Review the chapter on analyzing and viewing RQ study data in RQ Manager.

#### **Review the Results**

1. To review the results, transfer the SDS files into an RQ study.

**Note:** Applied Biosystems recommends analyzing the study with Automatic Baseline and Manual  $C_T$  set to 0.2.

2. View the amplification plots, then review the baseline and threshold settings. Adjust the baseline and threshold settings for individual assays if necessary.

**IMPORTANT!** The same threshold setting must be used across all samples or arrays within a study for a given assay.

3. Review the gene expression plot (for SDS v2.3 software, view the amplification plots in the Plate, Detector, or Sample view).

Comparative  $C_T$  uses arithmetic formulas to determine the change in expression of a target in an experimental sample relative to the same target in a reference sample. This method is used for high-throughput measurements of relative gene expression when there are many genes in many samples.

4. In the well table or results table, review  $C_T$  values for each well and for each replicate group. Omit outliers if necessary.

For additional analysis the raw  $C_T$  and/or  $\Delta C_T$  values can be exported. If you are using SDS v2.3 software, raw  $C_T$  values are exported from the Plate Centric View.

For detailed downstream analysis, Applied Biosystems recommends software such as Integromics Real-Time StatMiner<sup>™</sup> Software (www.integromics.com).

### <span id="page-31-0"></span>**Troubleshoot**

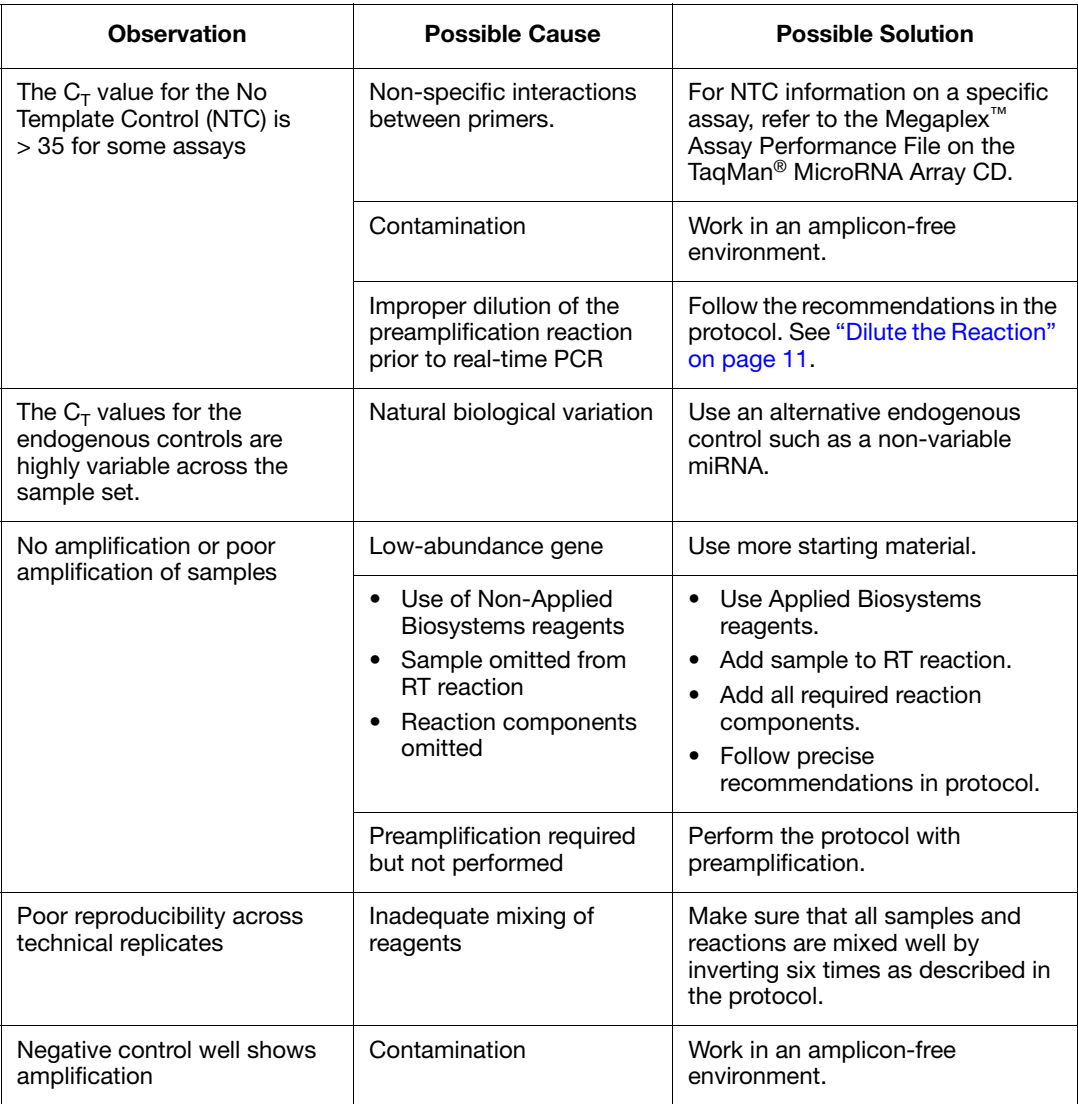

# <span id="page-32-2"></span><span id="page-32-0"></span>**Appendix A** Materials Not Included

### <span id="page-32-1"></span>**Reagents**

#### **From Applied Biosystems**

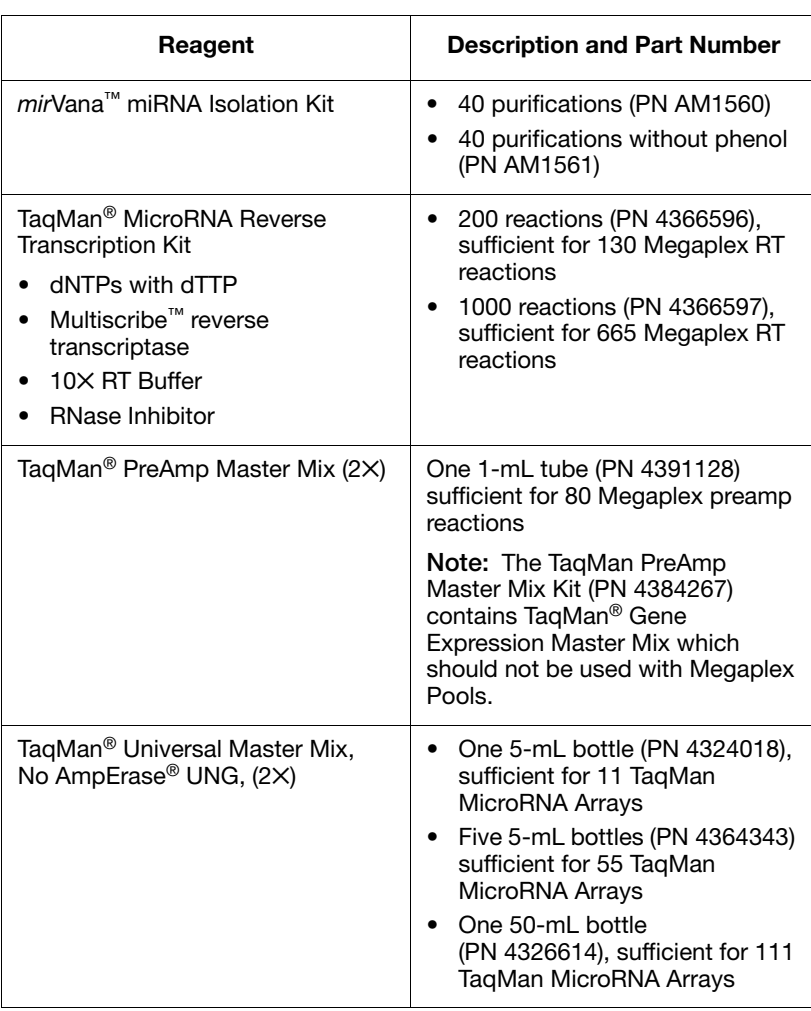

### <span id="page-33-0"></span>**Reaction Plates and Accessories**

**From Applied Biosystems** Use reaction plates and accessories appropriate for your real-time PCR system or thermal cycler.

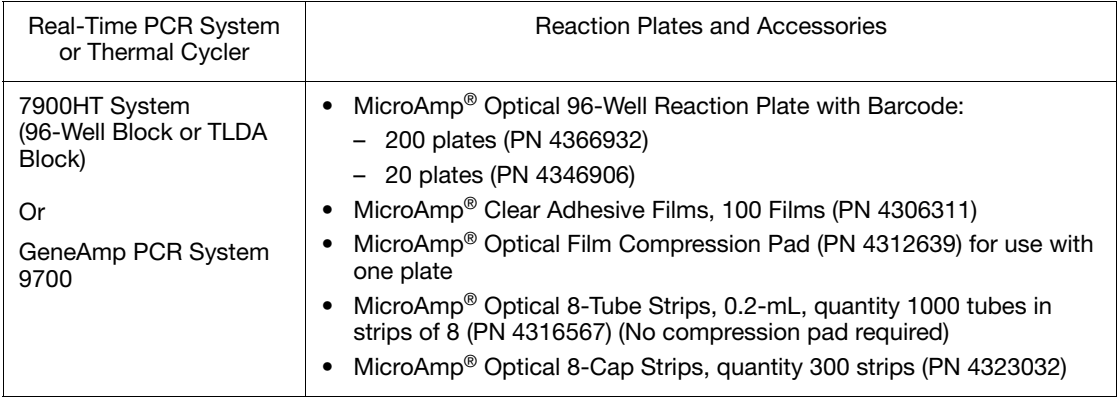

# <span id="page-34-0"></span>**Appendix B** Megaplex™ Pools **Chemistry**

### <span id="page-34-1"></span>**Chemistry Overview**

**Steps for Megaplex RT** Relative quantitation using Megaplex™ Pools is accomplished using RT-PCR, preamplification, and real-time PCR steps.

**Reverse Transcription Step**

[Figure 1](#page-34-2) shows the reverse transcription (RT) step. In this step, cDNA is reverse transcribed from total RNA samples. The reverse transcription uses specific miRNA primers and reagents from the Megaplex Primers and the TaqMan® MicroRNA Reverse Transcription Kit.

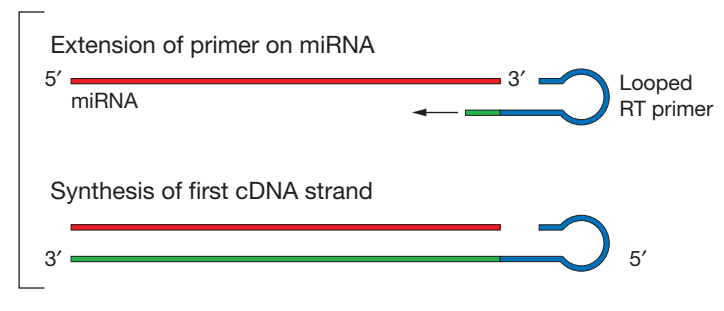

<span id="page-34-2"></span>**Figure 1 RT Reaction**

#### **Preamplification Step**

[Figure 2](#page-35-0) shows the preamplifcation reaction. In the preamplification step, PCR products are uniformly amplified from cDNA templates using the Megaplex PreAmp Primers and the TaqMan® PreAmp Master Mix.

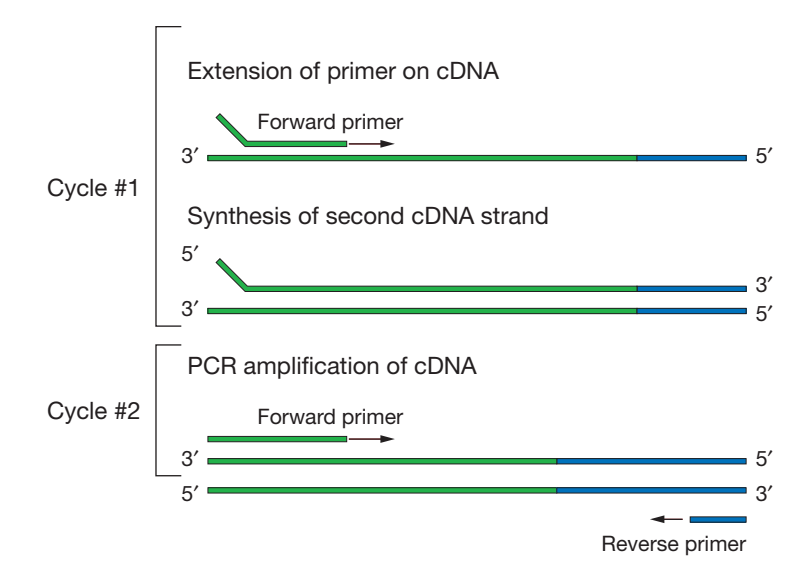

<span id="page-35-0"></span>**Figure 2 Preamplification Reaction**

#### **Real-Time PCR Step**

[Figure 3 on page 27](#page-36-0) shows the steps in real-time PCR (the 5<sup> $\degree$ </sup>) nuclease assay). During real-time PCR:

• Each TaqMan MGB probe anneals specifically to its complementary sequence between the forward and reverse primer sites.

The TaqMan MGB probes contain:

- A reporter dye (FAM<sup>™</sup> dye) linked to the 5<sup> $\prime$ </sup> end of the probe.
- A minor groove binder (MGB) at the 3´ end of the probe to allow the design of shorter probes with greater specificity.
- A nonfluorescent quencher (NFQ) at the 3′ end of the probe.
- When the oligonucleotide probe is intact, the proximity of the quencher dye to the reporter dye causes the reporter dye signal to be quenched.
- AmpliTaq Gold<sup>®</sup> DNA Polymerase extends the primers bound to the cDNA template.
- AmpliTaq Gold<sup>®</sup> enzyme (containing  $5<sup>′</sup>$  nuclease activity) cleaves the probes that are hybridized to the target sequence.
- When the hybridized probes are cleaved by AmpliTaq Gold<sup>®</sup> enzyme, the quencher is separated from the reporter dye, increasing the fluorescence of the reporter dye. Therefore, the fluorescence signal generated by PCR amplification indicates the gene expression level in the sample.

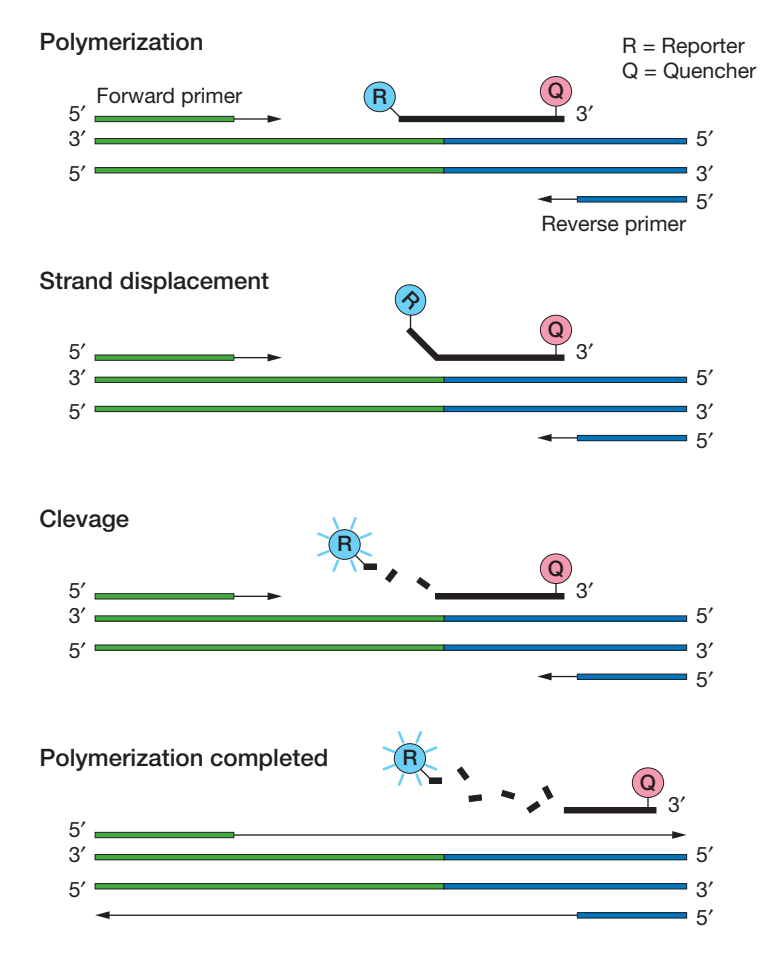

<span id="page-36-0"></span>**Figure 3 The 5**′ **to 3**′ **nuclease activity of the DNA Polymerase system**

#### **Worldwide Sales and Support**

Applied Biosystems vast distribution and service network, composed of highly trained support and applications personnel, reaches 150 countries on six continents. For sales office locations and technical support, please call our local office or refer to our Web site at **[www.appliedbiosystems.com](http://www.appliedbiosystems.com)**.

#### **Headquarters**

850 Lincoln Centre Drive Foster City, CA 94404 USA Phone: +1 650.638.5800 Toll Free (In North America): +1 800.345.5224 Fax: +1 650.638.5884

07/2010

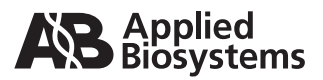

Part Number 4399721 Rev. C